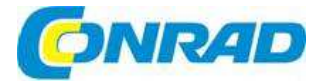

# (CZ) NÁVOD K OBSLUZE

**Lenco** 

## **Internetové rádio**

**Obj. č.: 151 65 46 DIR-100** 

**Obj. č.: 151 65 47 DIR-101** 

**Obj. č.: 151 65 48 DIR-102** 

**Obj. č.: 159 44 49 DIR-110**

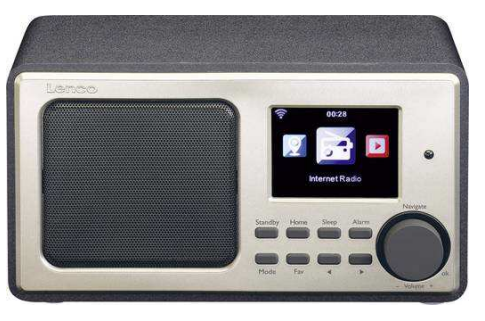

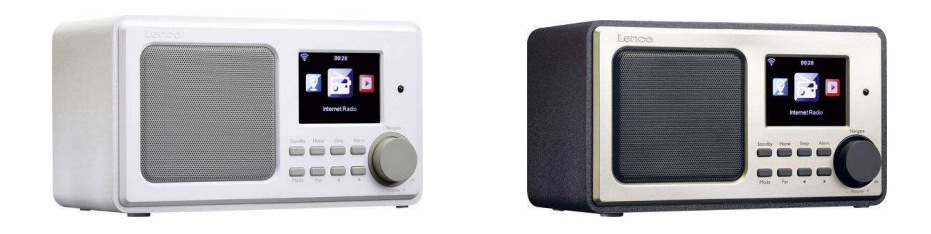

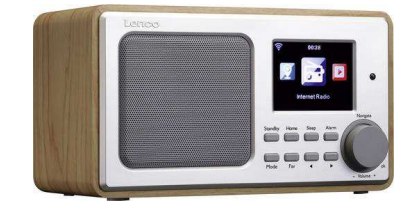

## **Vážení zákazníci,**

děkujeme Vám za Vaši důvěru a za nákup internetového rádia Lenco. Tento návod k obsluze je součástí výrobku. Obsahuje důležité pokyny k uvedení výrobku do provozu a k jeho obsluze. Jestliže výrobek předáte jiným osobám, dbejte na to, abyste jim odevzdali i tento návod.

Ponechejte si tento návod, abyste si jej mohli znovu kdykoliv přečíst!

## **Rozsah dodávky**

- **Internetové rádio Lenco**
- **Napájecí adaptér<br>Dálkové ovládání**
- Dálkové ovládání
- · Návod k obsluze

## **Popis a ovládací prvky**

- 1. Standby
- 2. Mode
- 3. Home
- 4. Fav
- 5. Sleep
- $\blacktriangleleft$  $\frac{6}{7}$ Alarm
- 
- 8.  $\blacktriangleright$  $\overline{9}$ . 9. Vol/Nav/Ok: Otáčení = nastavení hlasitosti a procházení položek; stisknutí = výběr
- 10. Zapnutí a vypnutí (on/off)
- 11. DC-IN
- 12. Line-out (3,5 mm)
- 13. Aux-in (3,5 mm)
- 14. Zdířka USB
- 

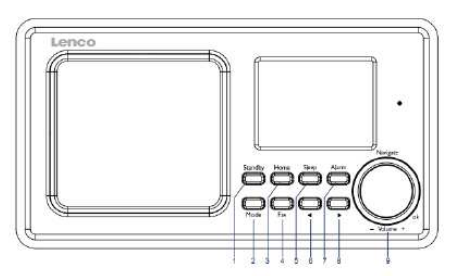

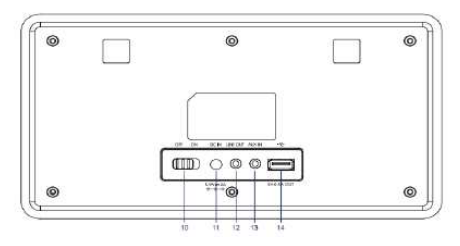

## **Dálkové ovládání**

- 1. Vysílač signálu
- 2. Tlačítko pohotovostního režimu (Standby)
- 3 12: tlačítka pro vkládání písmen a číslic
- 13. Tlačítko se šipkou nahoru
- 14. Tlačítko se šipkou doleva
- 15. Tlačítko se šipkou doprava
- 16. Tlačítko Enter
- 17. Tlačítko se šipkou dolů
- 18. Tlačítko Play/pause
- 19. Tlačítko Stop
- 20. Tlačítko Home
- 21. Vol +/-
- 22. Posun dozadu a dopředu o jednu stopu
- 23. Tlačítko pro výběr režimu
- 24. tlačítko pro nastavení budíku
- 25. Tlačítko Mute
- 26. Tlačítko Dimmer
- 27. Tlačítko Sleep
- 28. Tlačítko Fav
- 29. Tlačítko pro výběr jazyka
- 30. Tlačítko Fav+
- 31. Tlačítko nastavení ekvalizéru

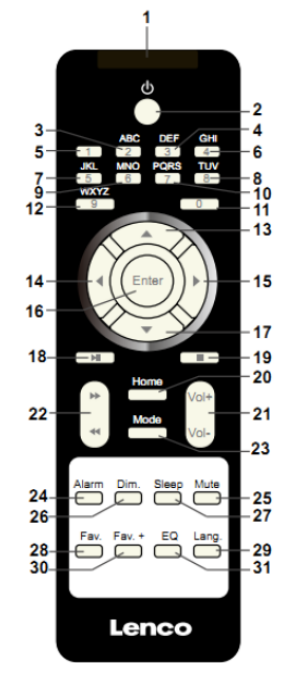

## **Uvedení do provozu**

Před uvedením do provozu se ubezpečte, že napětí (VOLTAGE) na výrobním štítku rádia odpovídá napětí v místní elektrické síti.

 Pro připojení rádia k zásuvce elektrického proudu používejte přiložený napájecí adaptér. Rádio se zapíná přepínačem on/off na zadní straně.

 Po prvním zapnutí vás systém požádá o nastavení jazyka a parametrů sítě. Připojení k síti můžete nastavit okamžitě, nebo později. Pomocí navigačních tlačítek přejděte na požadovanou pozici a pro potvrzení výběru stiskněte otočný ovladač Navigate/OK.

 Když je rádio zapnuté a stisknete tlačítko Standby, přístroj přejde do pohotovostního režimu. Dalším stiskem tlačítka Standby se rádio znovu aktivuje.

## **Nastavení sítě**

## **1) Nastavení běžné sítě**

Pro běžnou konfiguraci sítě stiskněte "Yes". Otáčením "Navigate" vyberte požadovaný přístupový bod a pro potvrzení stiskněte "Navigate/OK".

Otáčením tlačítka "Navigate/OK" vyberte požadovaný znak a vložte přístupové heslo k síti WiFi. Na další znak přejdete stiskem tlačítka ▶

Stiskem tlačítka < přejdete doleva a současně vymažete znaky, které jsou nalevo: Když je vložené celé heslo, stiskněte pro potvrzení tlačítko "Navigate/OK".

Poznámka: Na rádiu můžete vkládat následující znaky:

- <sup>Č</sup>ísla (od 0 do 9)
- Písmena anglické abecedy (od A do Z a od a do z)
- **Další znaky (DEL, @, mezera, !, #, \$, %, &, \*, ´, + a (,)**

## **2) Nastavení sítě s WPS PBC**

Pokud chcete nastavit funkce bezdrátové sítě s WPS PBC, stiskněte "Yes WPS": Pokud používáte router s tlačítkem WPS, můžete vytvořit připojení k síti jednoduše pomocí funkce WPS. Otevřete ji a během 120 sekund stiskněte tlačítko WPS na routeru.

Spojení mezi routerem a rádiem se pak nastaví automaticky.

V případě, že nyní nechcete nastavit připojení k síti, vyberte "No".

## **3) Bez nastavení sítě**

Pokud nyní nechcete nastavit připojení k síti, vyberte "No".

Pro přechod k pohotovostnímu režimu stiskněte "Standby". Pokud se v síti ukazuje správné datum a čas, je nastavení v pořádku.

V pohotovostním režimu se na displeji zobrazuje datum a čas, a pokud je aktivní, tak i čas buzení.

## **Internetové rádio**

Stisknutím "Standby" zapněte rádio a otáčení tlačítka "Navigate" procházejte hlavní menu. Pro otevření určité podnabídky nebo pro potvrzení nastavení stiskněte "OK"

Pro návrat k předchozímu menu stiskněte 4.

 Po úspěšném připojení k určité stanici se na displeji zobrazí informace vysílané touto stanicí. Obsah těchto informací nelze měnit tlačítky <a>

## **My Favorites**

 Seznam oblíbených stanic na předvolbách. Na předvolby můžete uložit až 250 položek včetně stanic a složek. Pokud se zobrazuje obrazovka přehrávané stanice, stiskněte a podržte tlačítko Fav na rádiu, nebo tlačítko Fav+ na dálkovém ovladači, aby se stanice uložila mezi oblíbené. Pokud je už na dané předvolbě uložena nějaká stanice, nahradí se nově uloženou stanicí.

 Pokud se stanice uložila na jednu z předvoleb nelze ji opětovně uložit. V menu My Favorites se ukazuje seznam uložených stanic. K seznamu uložených stanic se dostanete také stisknutím tlačítka Fav. Uloženou stanici můžete vyvolat vložením čísla předvolby pomocí numerických tlačítek na dálkovém ovladači.

 Pro poslech stanice přejděte v seznamu předvoleb na požadovanou stanici a stiskněte OK, nebo Enter na dálkovém ovladači.

Tlačítkem  $\blacktriangleright$  otevřete podnabídku a můžete se posouvat nahoru a dolů v seznamu, přejmenovat stanici, přehrávat ji nebo použít jako zdroj pro zvuk buzení (pokud jste v nastavení buzení zvolili jako zvuk buzení internet).

#### **Radio Station/Music**

 Jednotlivé stanice se člení na nejposlouchanějších Top 20 (Global Top 20) a dále podle žánru a země/lokace (Austrálie, Canada, UK, USA). Po otevření můžete procházet vedlejší kategorie a stiskem OK na rádiu, nebo Enter na dálkovém ovladači si můžete vybrat stanici, kterou chcete poslouchat.

Stiskem tlačítka  $\blacktriangleright$  otevřete podnabídku. Pokud vyberte Auto Scan, začne se krátce přehrávat ukázka každé stanice v podnabídce. Každá stanice se bude přehrávat 30 sekund, až dokud se nepřehrají všechny stanice, nebo dokud se nestiskne tlačítko "Select", aby se poslech ukázek zastavil. Pro zobrazení informací k přehrávané stanici stiskněte ».

#### **Local Radio:**

Stanice se člení podle země/lokace, v které se rádio používá.

**History:** 

Seznam posledních 10 poslouchaných stanic.

#### **Service:**

 Vyhledávání rozhlasových stanic – Vložte klíčové slovo pro vyhledání stanice v seznamu. Přidáním IP adresy můžete přidat novou stanici, která se uloží do seznamu oblíbených (My Favorite). Název stanice může obsahovat maximálně 250 znaků.

## **Media Center**

Tlačítkem Navigate/OK, nebo Mode vyberte režim USB/UPnP, nebo režim seznamu skladeb (Playlist).

## **UPnP**

Pokud jste nastavili sdílená média, uvidíte je pod položkou UPnP.

 V případě, že sdílíte média na víc než jednom počítači, zobrazují se v seznamu i další alternativy. Vyberte sdílené položky, které chcete přehrávat.

 K přehrávání používejte tlačítka Play/Pause (18), Next/Prev (22) a Stop (19). Pro zobrazení informací k přehrávané stopě stiskněte tlačítko se šipkou doprava (15).

 Poznámka: Rádio dokáže načíst jen stopy, jejichž název neobsahuje víc než 40 znaků. Názvy skladeb musí být v některém z evropských jazyků. Pokud se v režimu UPnP setkáte s problémy při načítání skladeb, zkuste přejmenovat soubor. V případě, že se tím problém nevyřeší, můžete zkusit změnit formát problematického souboru.

## **USB:**

Od tohoto bodu níže se menu vytváří na základě složek v USB zařízení.

 Ovládacím kolečkem NAV, nebo tlačítky se šipkami (13, 14, 15, 17) na dálkovém ovladači procházíte složky.

Na displeji se ukazuje název složky a souboru (nemusí se jednat o název skladby).

 Když jste našli stopu, kterou chcete přehrávat, stiskněte navigační kolečko na rádiu, nebo stiskněte Enter na dálkovém ovladači.

Poznámka: USB port na rádiu nepodporuje přenos dat na počítač a naopak.

#### **My Playlist:**

 Z UPnP můžete vytvořit seznam oblíbených skladeb. V průběhu přehrávání hudby stiskněte a podržte OK na rádiu, nebo Enter na dálkovém ovladači, aby se skladba uložila do seznamu oblíbených.

#### **Clear My Playlist:**

 Tuto možnost si zvolte, pokud chcete vymazat seznam oblíbených skladeb. V dialogovém okněpotvrďte vymazání.

## **My Media U**

Zde můžete zobrazit a přehrávat vlastní stanice ze seznamu na serveru Media U. Nejdříve si vytvořte účet. Při aktivaci vlastního seznamu stanic postupujte podle níže uvedených kroků:

 Otevřete stránku na adrese http://www.mediayou.net/. Otevřete si účet a přihlaste se na webovou stránku. Na webové stránce zadejte MAC adresu rádia. Tuto informaci získáte v informačním centru pod položkou Information Center > System information > Wireless Info.

 Po úspěšném přihlášení a nastavení můžete ukládat a zobrazit si vlastní seznam stanic na media U. Pro přístup k rádiu se nevyžaduje uživatelské jméno nebo heslo.

 Pokud jsou v rádiu uloženy různé účty, můžete v menu nastavení vybrat právě používaný účet. Na webové stránce můžete stanici uložit do seznamu oblíbených, nastavit oblíbenou lokaci, žánr a město (My Local City), nebo přidat stanici manuálně. Stanice si můžete zobrazit na rádiu v režimu My Media.

## **Information Center**

## **Weather**

 Zde máte přístup k informacím o počasí pro 2000 měst. Vyberte zemi a poté město, pro které chcete získat předpověď počasí.

Stisknutím tlačítka < a ▶ procházíte zobrazení předpovědi.

 Přístroj dokáže zobrazit informace o počasí i v pohotovostním režimu. Na stránce informací o počasí stiskněte Select a vyberte město, pro které se mají informace zobrazovat v pohotovostním režimu. Poté aktivujte zobrazení počasí.

## **Financial Info**

Zobrazení zpráv o stavu akcií na burze.

## **System Information**

 Podrobné informace k rádiu a k síťovému připojení. Informace zahrnují také MAC adresu, kteroubudete potřebovat při registraci na webovou stránku "My Media U".

## **Nastavení**

## **Time Display**

Zobrazení času v analogovém, nebo digitálním formátu.

## **My MediaU**

 Pokud se tato možnost povolí, bude se My Media U objevovat v hlavním menu. Pokud jsou na rádiu různé účty, vyberte zde výchozí účet pro přihlašování.

## **Network**

## **Wireless Network Configuration**

Povolte, nebo zakažte bezdrátovou WiFi síť. Když WiFi síť povolíte, systém automaticky vybere požadovaný přístupový bod. Pro připojení k síti vložte heslo WEP, nebo WPA.

## **Wireless Network (WPS PBC)**

 V případě, že používáte router s tlačítkem WPS/QSS, můžete vytvořit připojení k síti jednoduše pomocí funkce WPS a tímto tlačítkem. Otevřete funkci a během 120 sekund stiskněte tlačítko WPS na routeru. Spojení mezi routerem a rádiem se pak nastaví automaticky.

## **Manual Configuration**

 Můžete zde vybrat DHCP (s automatickým přiřazením IP adresy), nebo IP adresu pro bezdrátové připojení k síti zadat manuálně. Pokud zvolíte manuální nastavení bezdrátového připojení, budete muset vložit následující položky: SSID (název přístupového bodu), IP adresu, masku podsítě, výchozí bránu, upřednostňovaný server DNS a alternativní server DNS.

#### **Check Network When Power On**

 Povolte, nebo zakažte WiFi síť. Když WiFi síť povolíte, systém po zapnutí rádia automaticky vyhledá dostupné přístupové body. Vyberte z nich požadovaný přístupový bod.

## **Date & Time**

 Nastavení data a času. Nastavte 12 hodinový (12 Hour), nebo 24 hodinový (24 Hours) časový formát. Nastavte format pro zobrazení data (YYYY/MM/DD; DD/MM/YYYY; MM/DD/YYYY).

## Použití letního času (DST) – ON / OFF

Pokud se aktivuje použití letního času (ON), čas se posune o jednu hodinu dopředu.

 Jakmile se použití letního času vypne (OFF), čas bude stejný, jako je aktuálně používaný čas. Pokud jste používali letní čas a nyní ho zvolením OFF deaktivujete, čas se posune o jednu hodinu dozadu.

#### **Alarm**

 Rádio nabízí 3 časy buzení – 2 standardní časy buzení a 1 čas pro odklad buzení. Menu nastavení budíku můžete otevřít přímo stisknutím tlačítka Alarm na dálkovém ovladači.

 Když se zvuk buzení (Alarm Sound) nastaví na internetové rádio (Internet Radio), použije se při buzení přednastavená stanice, která se použije jak pro budík 1, tak i pro budík 2. V nastaveném čase buzení se rádio připojí k internetu (pokud je nastavená síť dostupná), a proto dochází k určité prodlevě mezi nastaveným časem buzení a začátkem přehrávání stanice. V případě, že se do 1 minuty nepovede navázat připojení, zvuk buzení se automaticky změní na přehrávání melodie.

Při nastavení odkladu buzení ("NAP") můžete zvolit, zda se má buzení opakovat každých 5, 10, 20, 30, 60, 90, nebo 120 minut.

Pod položkou Alarm Volume můžete nastavit hlasitost buzení.

**Timer**

Odpočet času (max. 100 minut).

## **Language**

 Nastavení jazyka (angličtina, španělština, francouzština, portugalština, italština, ruština, švédština, norština, dánština, maďarština, čeština, slovenština, polština, turečtina, finština

## **Dimmer**

Zapnutí a úroveň podsvícení displeje

## **Display**

Barevný nebo černobílý

## **Power Mgmt**

 Řízení spotřeby - zde můžete nastavit, zda má rádio automaticky přejít do pohotovostního režimu, když se pohybujete v menu a/nebo když je bez připojení k WiFi síti. Můžete také zvolit nastavení času pro automatický přechod do pohotovostního režimu v případě, že rádio neobsluhujete (5, 15, nebo 30 minut). Když nechcete funkci řízení spotřeby energie použít, vypněte ji (zvolte Off).

#### **Sleep Timer**

 Vypněte, nebo nastavte načasování pro přechod do režimu spánku (15, 30, 60, 90, 120, 150, 180 minut). Pokud zvolíte určitý čas, objeví se v pravém horním rohu displeji symbol postele s časem, který zbývá do vypnutí a po uplynutí nastaveného času přejde rádio do pohotovostního režimu. Jako zkratku pro přístup k této funkci můžete použít tlačítko Sleep na dálkovém ovladači.

## **Buffer**

Nastavení vyrovnávací paměti přehrávání hudby (2, 4, 8 sekund).

## **Weather**

Zapněte, nebo vypněte zobrazování informací o počasí v pohotovostním režimu.

Vyberte preferované jednotky teploty (°C, nebo °F) a poté přejděte k výběru města.

 Když se funkce aktivuje, bude se na displeji střídavě zobrazovat aktuální čas a předpověď počasí (každých 10 sekund).

## **Local Radio Setup**

 Pod položkou Internet Radio je zkratka Local Radio, pomocí které se snadno dostanete k seznamu stanic vysílajících ve vaší oblasti. Oblast si můžete určit manuálně (Manual Setup), nebo necháte rádio, aby automaticky detekovalo vaší aktuální polohu. Systém detekuje lokaci podle IP adresy připojené sítě. Seznam místních stanic se otevře hned po stisknutí Local station.

#### **Playback Setup**

 Vyberte režim přehrávání mediálního centra: Off – bez opakování nebo náhodného přehrávání, Repeat all – opakování všech skladeb, Repeat One – opakování jedné skladby, Shuffle – přehrávání v náhodném pořadí.

#### **Device**

Výchozí název pro DLNA je "AirMusic". Tento název můžete změnit v nastavení DLNA na PC nebo na mobilním zařízení.

## **Equalizer**

Výchozí nastavení ekvalizéru je "Normal". Můžete ho změnit a použít některé z dalších nastavení: Flat, Jazz, Rock, Soundtracks, Classical, Pop, nebo News. Jednotlivá nastavení můžete procházet stisknutím tlačítka EQ na dálkovém ovladači.

# **Obsah je uzamčen**

**Dokončete, prosím, proces objednávky.**

**Následně budete mít přístup k celému dokumentu.**

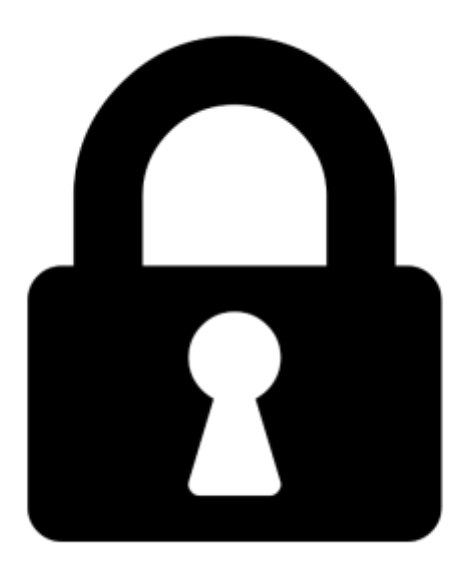

**Proč je dokument uzamčen? Nahněvat Vás rozhodně nechceme. Jsou k tomu dva hlavní důvody:**

1) Vytvořit a udržovat obsáhlou databázi návodů stojí nejen spoustu úsilí a času, ale i finanční prostředky. Dělali byste to Vy zadarmo? Ne\*. Zakoupením této služby obdržíte úplný návod a podpoříte provoz a rozvoj našich stránek. Třeba se Vám to bude ještě někdy hodit.

*\*) Možná zpočátku ano. Ale vězte, že dotovat to dlouhodobě nelze. A rozhodně na tom nezbohatneme.*

2) Pak jsou tady "roboti", kteří se přiživují na naší práci a "vysávají" výsledky našeho úsilí pro svůj prospěch. Tímto krokem se jim to snažíme překazit.

A pokud nemáte zájem, respektujeme to. Urgujte svého prodejce. A když neuspějete, rádi Vás uvidíme!